## **Реєстрація медичної організації**

*Знаходячись на порталі медичної інформаційної системи Health24 уповноважена особа або керівник МО повинен натиснути на кнопку «Реєстрація» у верхній правій частині*

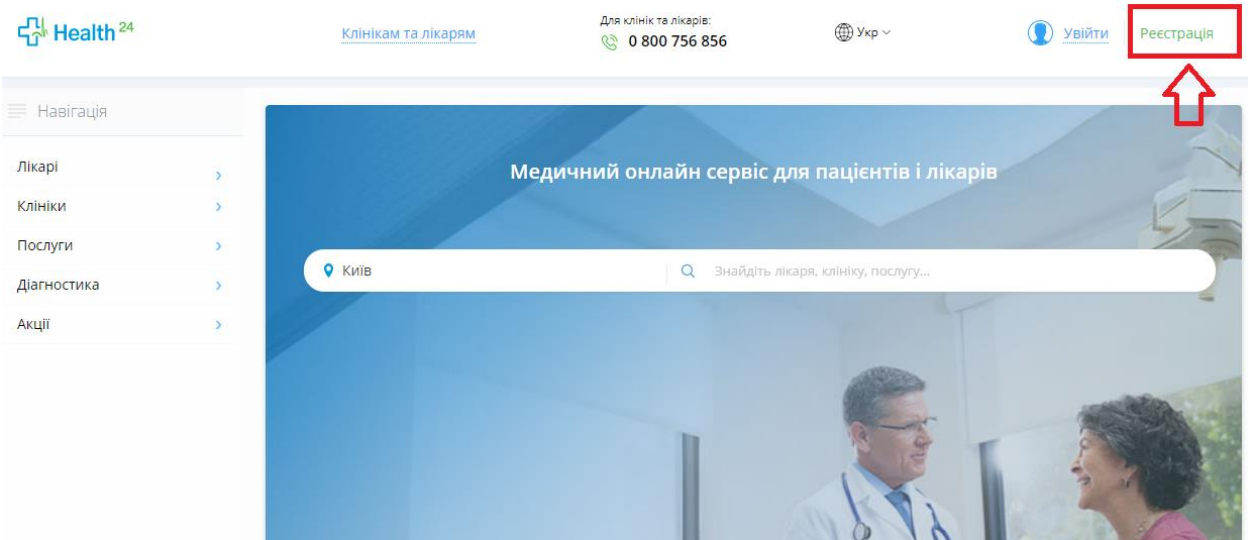

*Вказати свій номер телефону на натиснути на кнопку «Продовжити»*

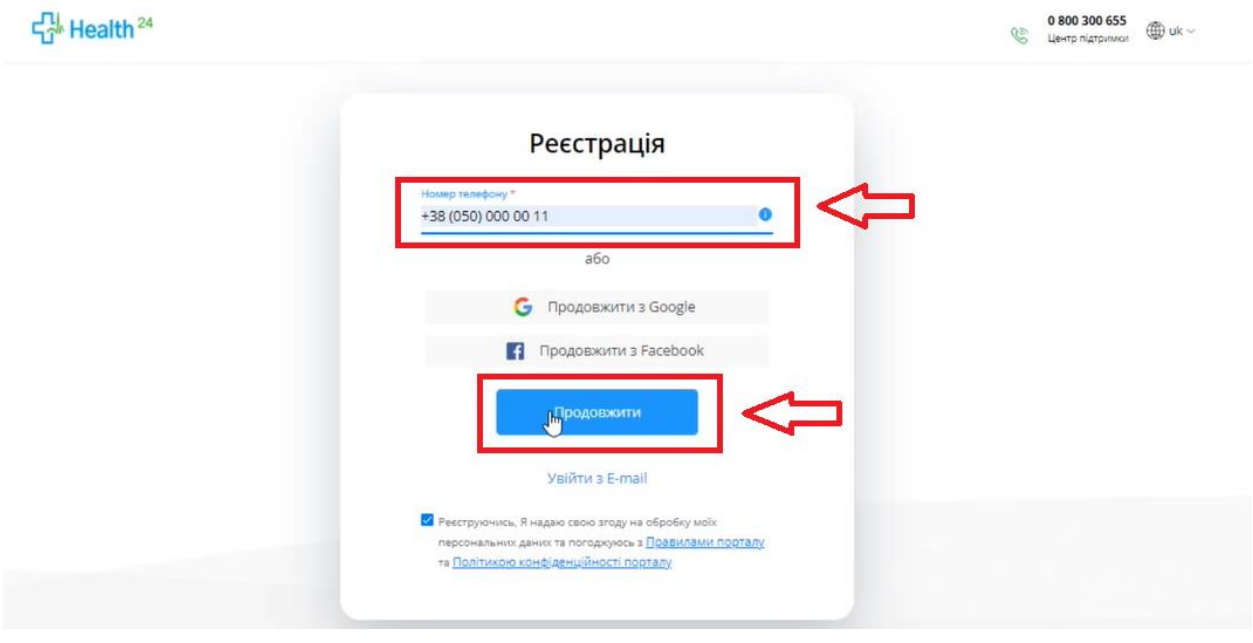

*Після чого вести код, який прийде на номер телефону* 

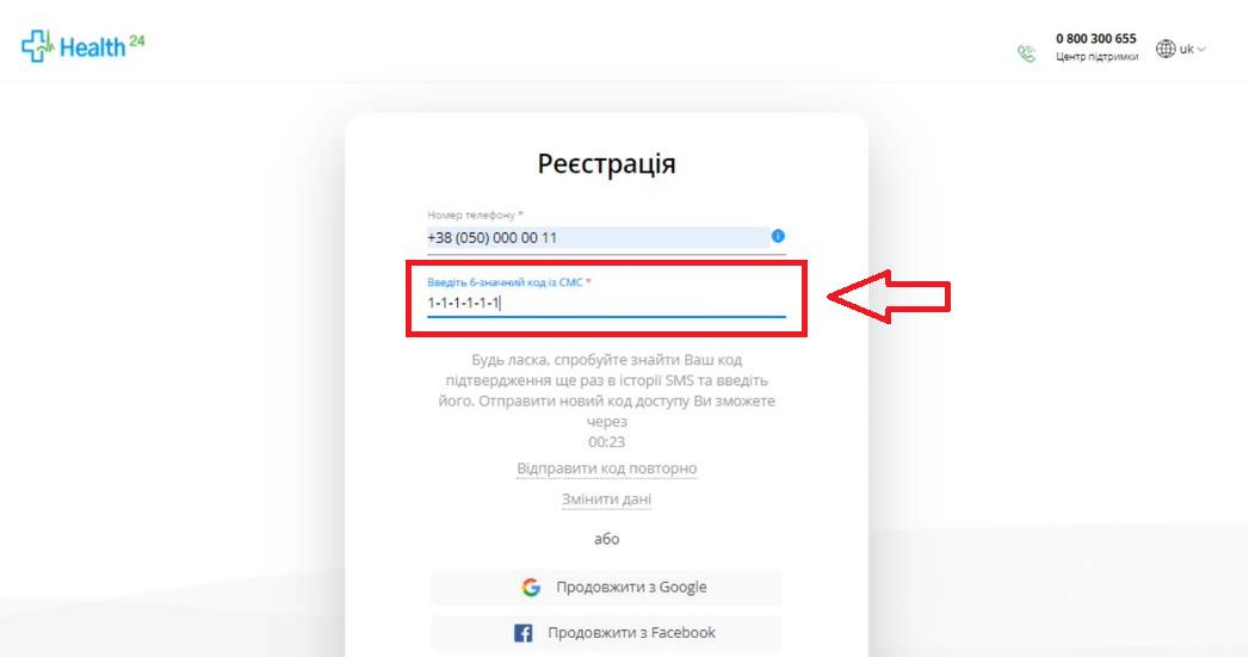

*Та натискаєте продовжити* 

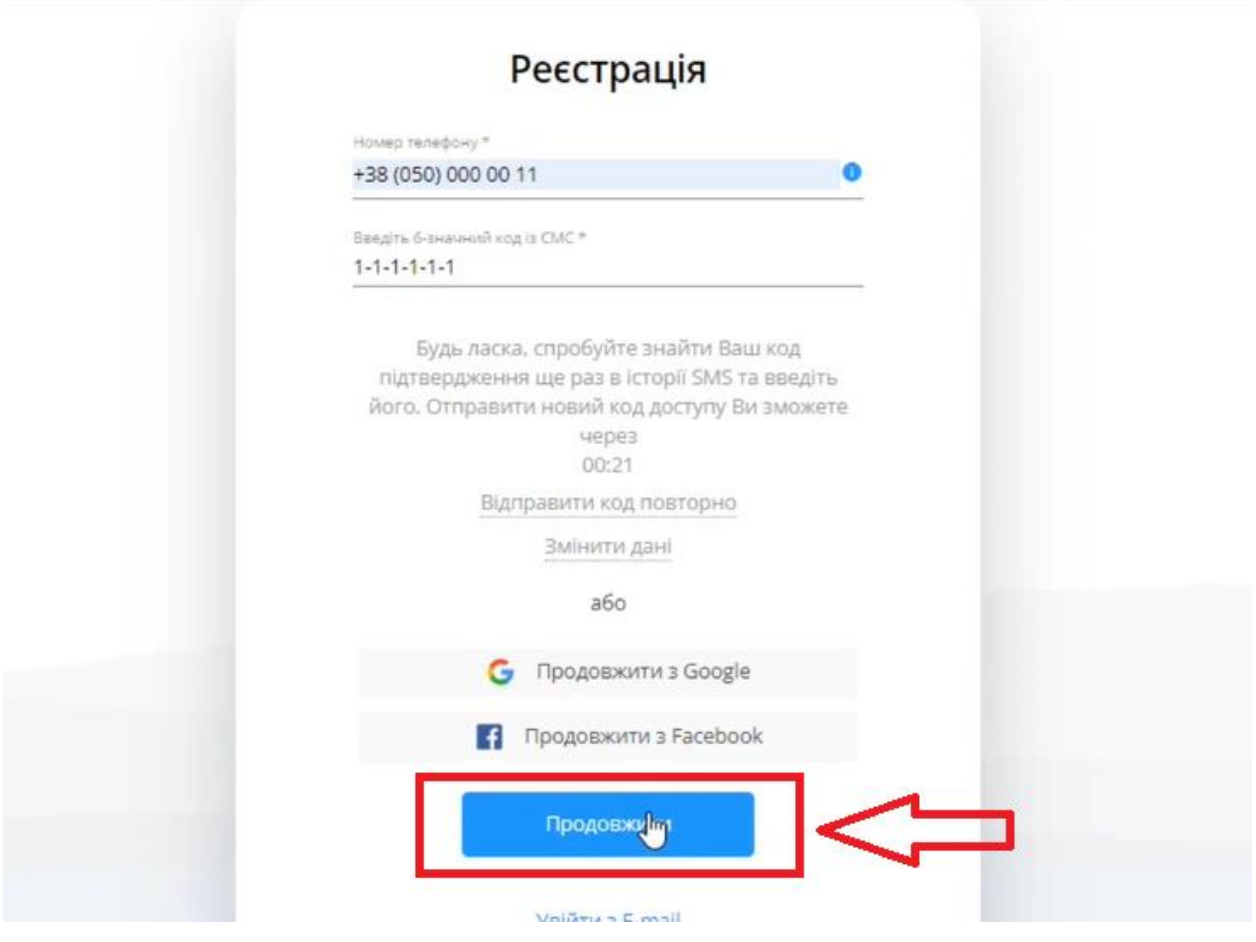

*Далі у правому верхньому вікні натискаєте на кнопку «Мій кабінет»*

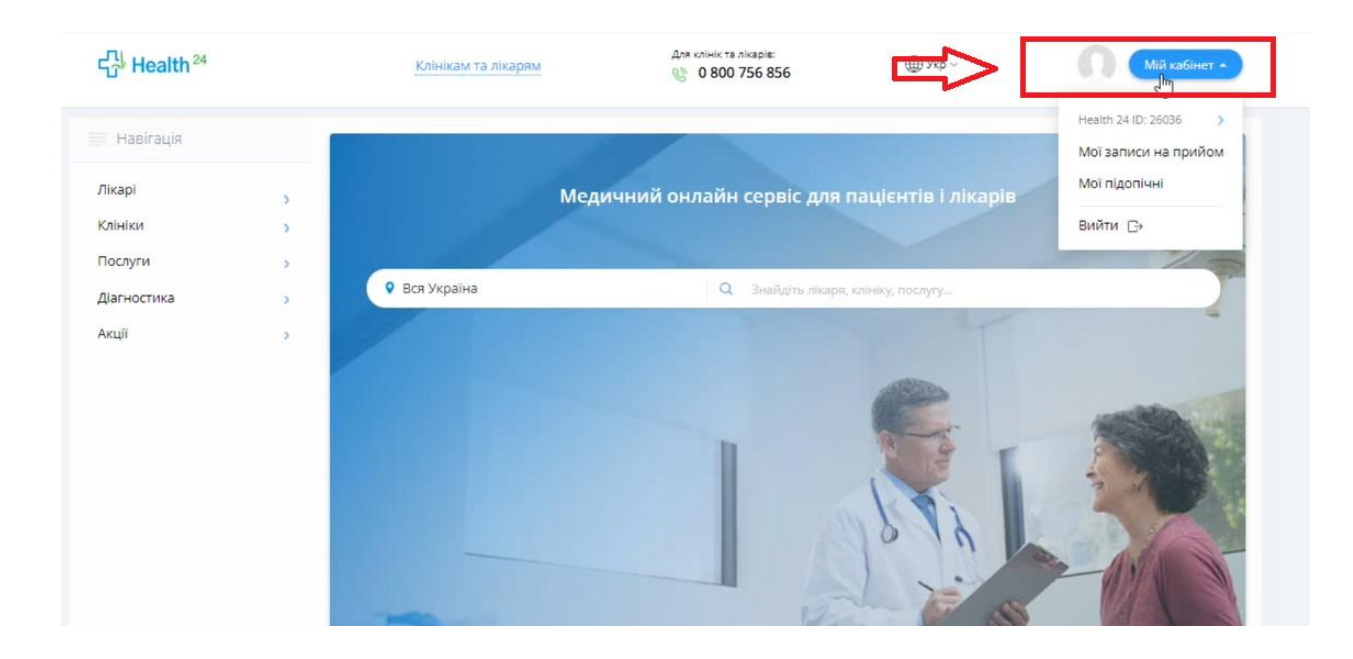

## *Та на Ваш ID*

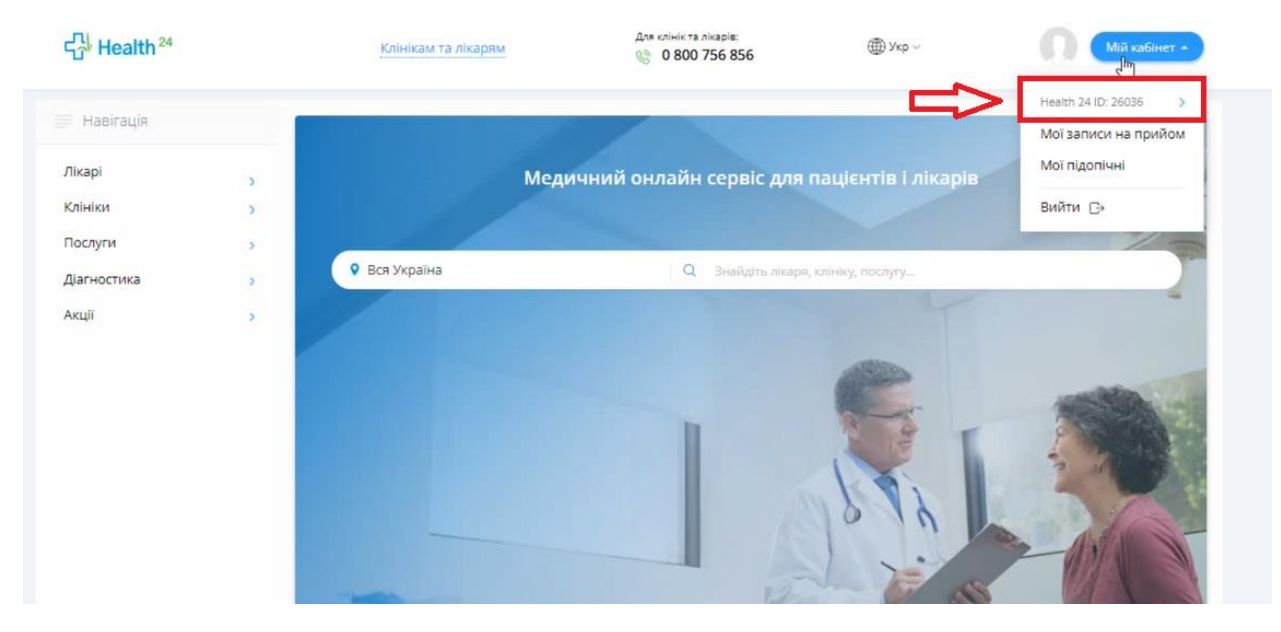

*Після чого вести персональні далі та натиснути на кнопку «Продовжити»*

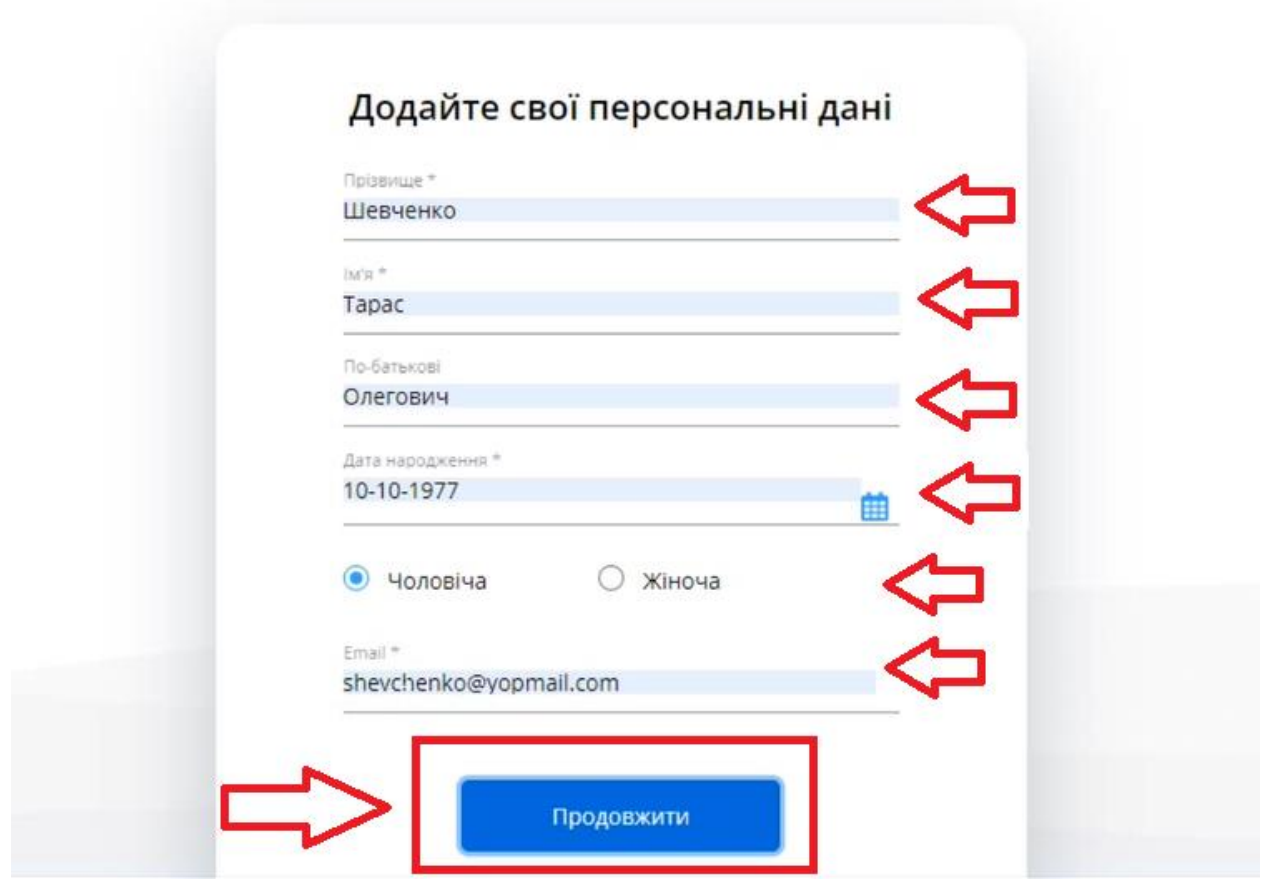

*Після чого на електрону пошту буде відправлено лист для завершення реєстрації*

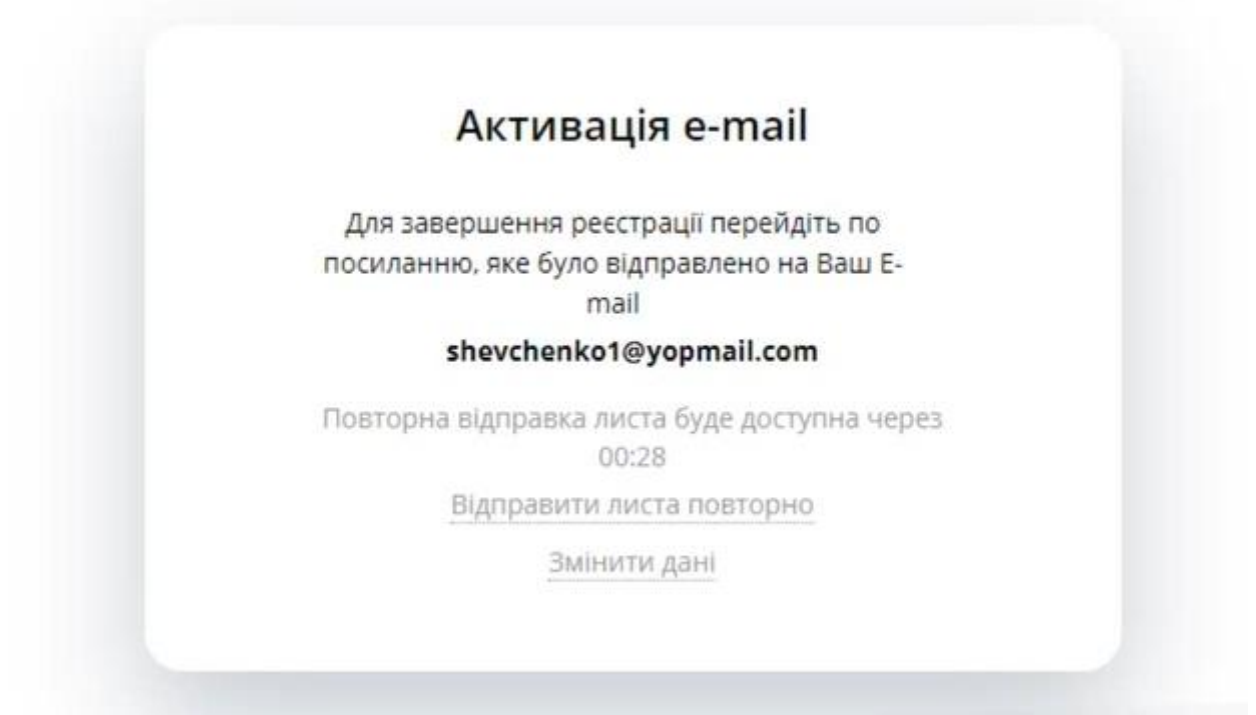

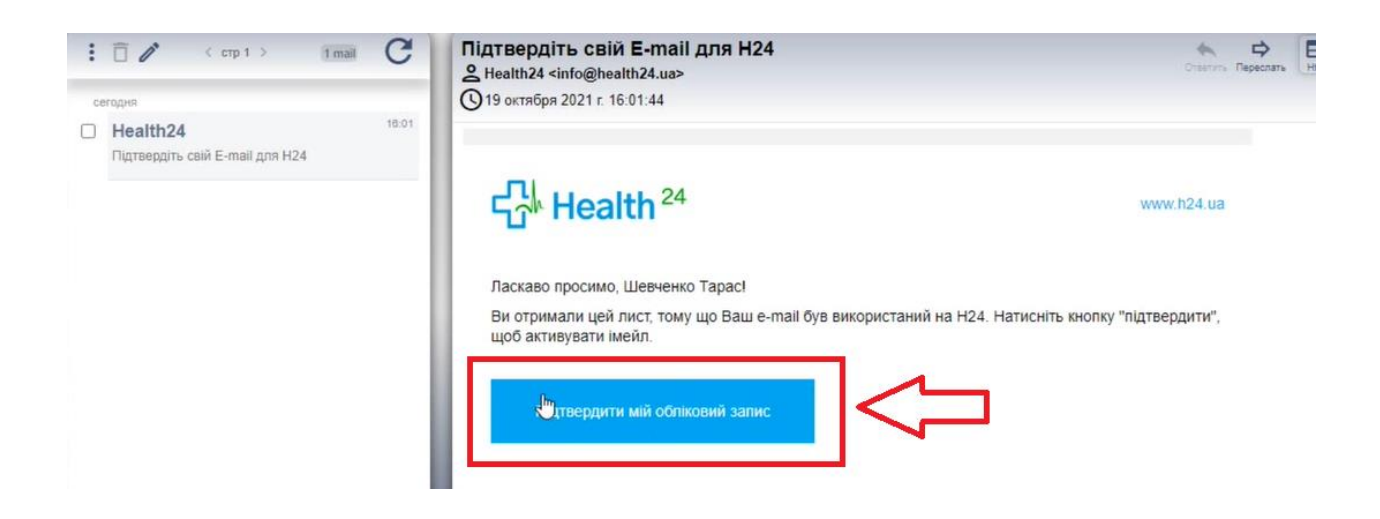

*Після чого Вас буде переадресовано на сторінку МІС Health24, де необхідно активувати профіль працівника.* 

## Дякуємо за те, що обрали Health24!

Для початку роботи з системою Вам потрібно вибрати профіль

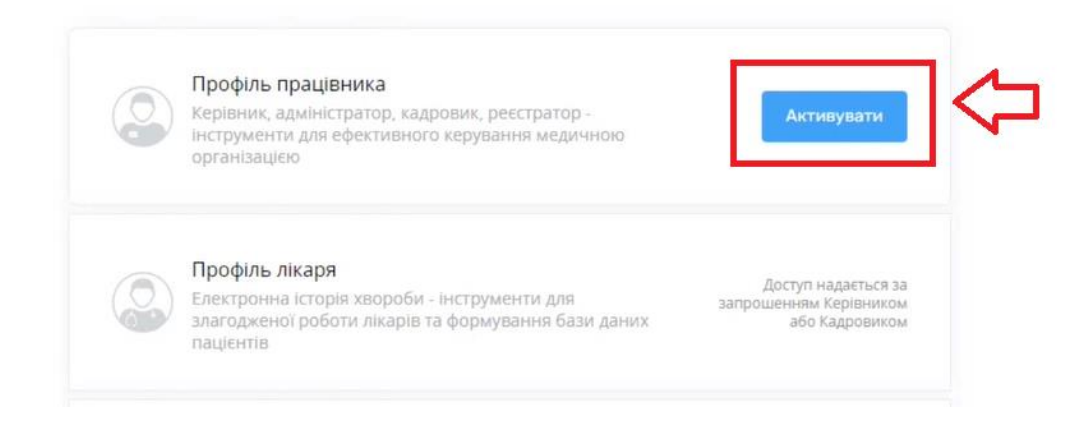